# Introduction to Bulk RNAseq data analysis

Gene Set Testing for RNA-seq

Last modified: 23 Oct 2023

# **Contents**

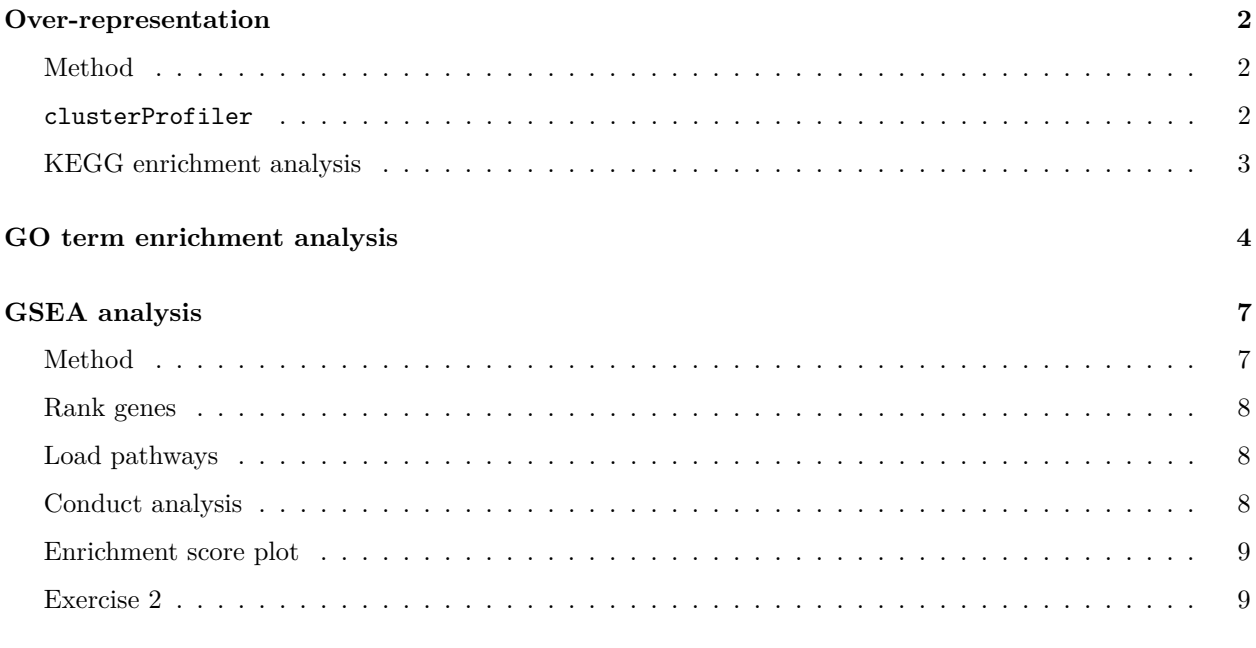

## **[References](#page-9-0) 10**

The list of differentially expressed genes is sometimes so long that its interpretation becomes cumbersome and time consuming. It may also be very short while some genes have low p-value yet higher than the given threshold.

A common downstream procedure to combine information across genes is gene set testing. It aims at finding pathways or gene networks the differentially expressed genes play a role in.

Various ways exist to test for enrichment of biological pathways. We will look into over representation and gene set enrichment analyses.

A gene set comprises genes that share a biological function, chromosomal location, or any other relevant criterion.

To save time and effort there are a number of packages that make applying these tests to a large number of gene sets simpler, and which will import gene lists for testing from various sources.

Today we will use [clusterProfiler](https://yulab-smu.github.io/clusterProfiler-book/index.html).

## <span id="page-1-0"></span>**Over-representation**

## <span id="page-1-1"></span>**Method**

This method tests whether genes in a pathway are present in a subset of our data in a higher number than expected by chance (explanations derived from the [clusterProfiler manual\)](https://yulab-smu.github.io/clusterProfiler-book/index.html).

Genes in the experiment are split in two ways:

- annotated to the pathway or not
- differentially expressed or not

We can then create a contingency table with:

- rows: genes in pathway or not
- columns: genes differentially expressed or not

And test for independence of the two variables with the Fisher exact test.

## <span id="page-1-2"></span>**clusterProfiler**

clusterprofiler (Yu et al. 2012) supports direct online access of the current KEGG database (KEGG: Kyoto Encyclopedia of Genes and Genomes), rather than relying on R annotation packages. It also provides some nice visualisation options.

We first search the resource for mouse data:

```
library(tidyverse)
library(clusterProfiler)
```

```
search_kegg_organism('mouse', by='common_name')
```
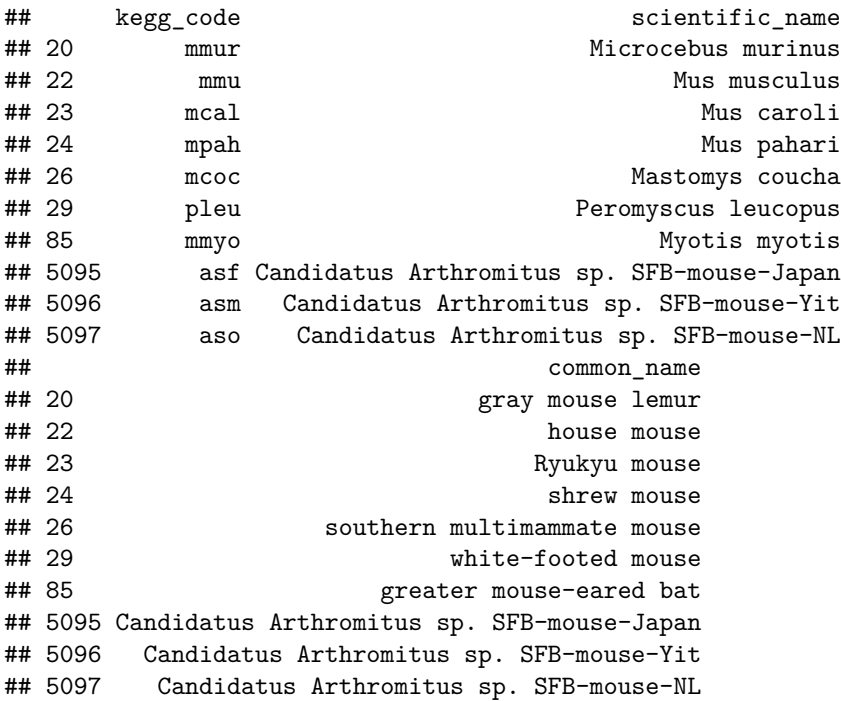

We will use the 'mmu' 'kegg\_code'.

#### <span id="page-2-0"></span>**KEGG enrichment analysis**

The input for the KEGG enrichment analysis is the list of gene IDs of significant genes.

We now load the R object keeping the outcome of the differential expression analysis for the d11 contrast.

```
shrink.d11 <- readRDS("RObjects/Shrunk_Results.d11.rds")
```
We will only use genes that have:

- an adjusted p-value (FDR, False Discovery Rate) of less than 0.05
- and an absolute fold change greater than 2.

We need to remember to eliminate genes with missing values in the FDR as a result of the independent filtering by DESeq2.

For this tool we need to use Entrez IDs, so we will also need to eliminate genes with a missing Entrez ID (NA values in the 'Entrez' column).

```
sigGenes <- shrink.d11 %>%
   drop_na(Entrez, padj) %>%
   filter(padj < 0.05 & abs(log2FoldChange) > 1) %>%
   pull(Entrez)
keggRes <- enrichKEGG(gene = sigGenes, organism = 'mmu')
as_tibble(keggRes)
## # A tibble: 73 x 9
## ID Description GeneRatio BgRatio pvalue p.adjust qvalue geneID Count
## <chr> <chr> <chr> <chr> <dbl> <dbl> <dbl> <chr> <int>
## 1 mmu046~ Antigen pr~ 40/346 90/9370 6.03e-34 1.42e-31 1.01e-31 14991~ 40
## 2 mmu051~ Epstein-Ba~ 56/346 231/93~ 5.84e-31 6.89e-29 4.89e-29 12502~ 56
## 3 mmu053~ Graft-vers~ 32/346 63/9370 1.12e-29 8.84e-28 6.27e-28 14939~ 32
## 4 mmu049~ Type I dia~ 33/346 70/9370 3.39e-29 2.00e-27 1.42e-27 16160~ 33
## 5 mmu041~ Phagosome ~ 48/346 182/93~ 2.31e-28 1.09e-26 7.73e-27 16414~ 48
## 6 mmu053~ Allograft ~ 31/346 63/9370 3.22e-28 1.26e-26 8.97e-27 16160~ 31
## 7 mmu051~ Influenza ~ 45/346 173/93~ 2.43e-26 8.20e-25 5.81e-25 21706~ 45
## 8 mmu045~ Cell adhes~ 45/346 183/93~ 3.21e-25 9.48e-24 6.72e-24 16414~ 45
## 9 mmu054~ Viral myoc~ 32/346 88/9370 5.29e-24 1.39e-22 9.85e-23 16414~ 32
## 10 mmu051~ Leishmania~ 28/346 70/9370 1.79e-22 4.21e-21 2.99e-21 16414~ 28
## # i 63 more rows
```
**Visualise a pathway in a browser**

clusterProfiler has a function browseKegg to view the KEGG pathway in a browser, highlighting the genes we selected as differentially expressed.

We will show one of the top hits: pathway 'mmu04612' for 'Antigen processing and presentation'.

#### **Visualise a pathway as a file**

The package pathview (Luo et al. 2013) can be used to generate figures of KEGG pathways.

One advantage over the clusterProfiler browser method browseKEGG is that genes can be coloured according to fold change levels in our data. To do this we need to pass pathview a named vector of fold change values (one could in fact colour by any numeric vector, e.g. p-value).

The package plots the KEGG pathway to a png file in the working directory.

```
library(pathview)
logFC <- shrink.d11$log2FoldChange
names(logFC) <- shrink.d11$Entrez
pathview(gene.data = logFC,
         pathway.id = "mmu04612",
         species = "mmu",
         limit = list(gene=20, cpd=1))
```
#### *mmu04612.pathview.png*:

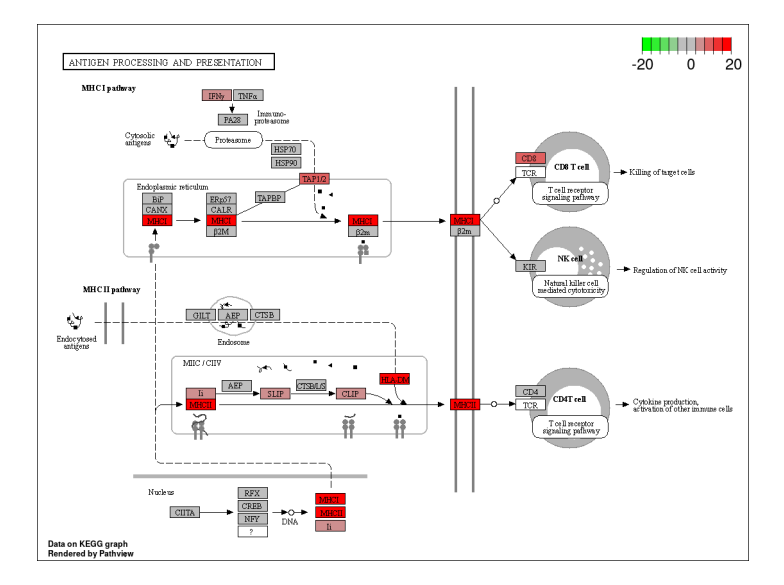

Figure 1: mmu04612 - Antigen processing and presentation

### **Exercise 1**

1. Use pathview to export a figure for "mmu04659" or "mmu04658", but this time only use genes that are statistically significant at  $padj < 0.01$ 

## <span id="page-3-0"></span>**GO term enrichment analysis**

clusterProfiler can also perform over-representation analysis on GO terms using the command enrichGO. For this analysis we will use Ensembl gene IDs instead of Entrez IDs and in order to do this we need to load another package which contains the mouse database called org.Mm.eg.db.

To run the GO enrichment analysis, this time we also need a couple of extra things. Firstly, we should provide a list of the 'universe' of all the genes in our DE analysis not just the ones we have selected as significant.

Gene Ontology terms are divided into 3 categories. - Metabolic Functions - Biological Processes - Cellular Components

For this analysis we will narrow our search terms in the 'Biological Processes' Ontology so we can add the parameter "BP" with the 'ont' argument (the default is Molecular Functions).

```
library(org.Mm.eg.db)
```

```
sigGenes_GO <- shrink.d11 %>%
   drop_na(padj) %>%
   filter(padj < 0.01 & abs(log2FoldChange) > 2) %>%
   pull(GeneID)
universe <- shrink.d11$GeneID
ego <- enrichGO(gene = sigGenes_GO,
              universe = universe,
              OrgDb = org.Mm.eg.db,
              keyType = "ENSEMBL",\text{ont} = "BP",
              pvalueCutoff = 0.01,
              readable = TRUE)
```
We can use the **barplot** function to visualise the results. Count is the number of differentially expressed in each gene ontology term.

```
barplot(ego, showCategory=20)
```
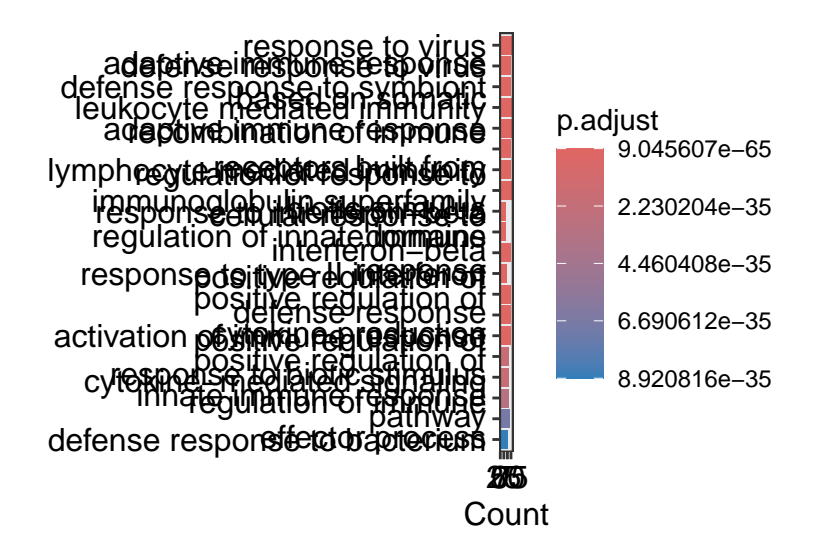

or perhaps the dotplot version is more informative. Gene ratio is Count divided by the number of genes in that GO term.

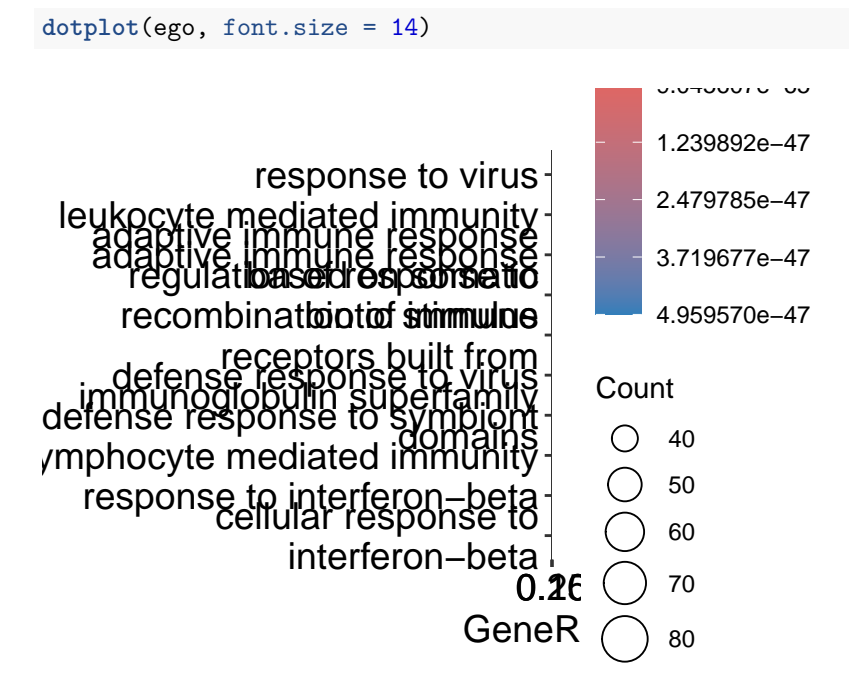

Another visualisation that can be nice to try is the emapplot which shows the overlap between genes in the different GO terms.

**library**(enrichplot) ego\_pt <- **pairwise\_termsim**(ego) **emapplot**(ego\_pt, cex\_label\_category = 0.25)

## Warning in emapplot.enrichResult(x, showCategory = showCategory, ...): Use 'cex.params = list(category ## The cex\_label\_category parameter will be removed in the next version.

## Warning: ggrepel: 6 unlabeled data points (too many overlaps). Consider ## increasing max.overlaps

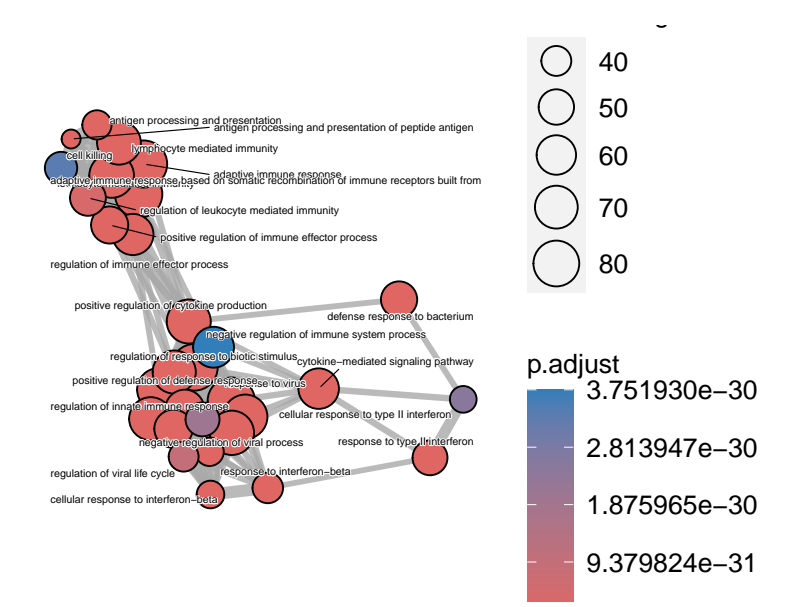

# <span id="page-6-0"></span>**GSEA analysis**

Gene Set Enrichment Analysis (GSEA) identifies gene sets that are enriched in the dataset between samples (Subramanian et al. 2005).

The software is distributed by the [Broad Institute](http://software.broadinstitute.org/gsea/index.jsp) and is freely available for use by academic and non-profit organisations. The Broad also provide a number of very well curated gene sets for testing against your data - the [Molecular Signatures Database \(MSigDB\).](http://software.broadinstitute.org/gsea/msigdb/index.jsp) These are collections of human genes. Fortunately, these lists have been translated to mouse equivalents by the Walter+Eliza Hall Institute Bioinformatics service and made available for [download.](http://bioinf.wehi.edu.au/MSigDB/index.html) They are now also available from a recent R package [msigdbr,](https://cran.r-project.org/web/packages/msigdbr/index.html) which we will use.

Let's load msigdbr now.

**library**(msigdbr)

## <span id="page-6-1"></span>**Method**

The analysis is performed by:

- 1. ranking all genes in the data set
- 2. identifying in the ranked data set the rank positions of all members of the gene set
- 3. calculating an enrichment score (ES) that represents the difference between the observed rankings and that which would be expected assuming a random rank distribution.

The article describing the original software is available [here,](http://www.pnas.org/content/102/43/15545.long) while this [commentary on GSEA](https://www.ncbi.nlm.nih.gov/pmc/articles/PMC1266131/) provides a shorter description.

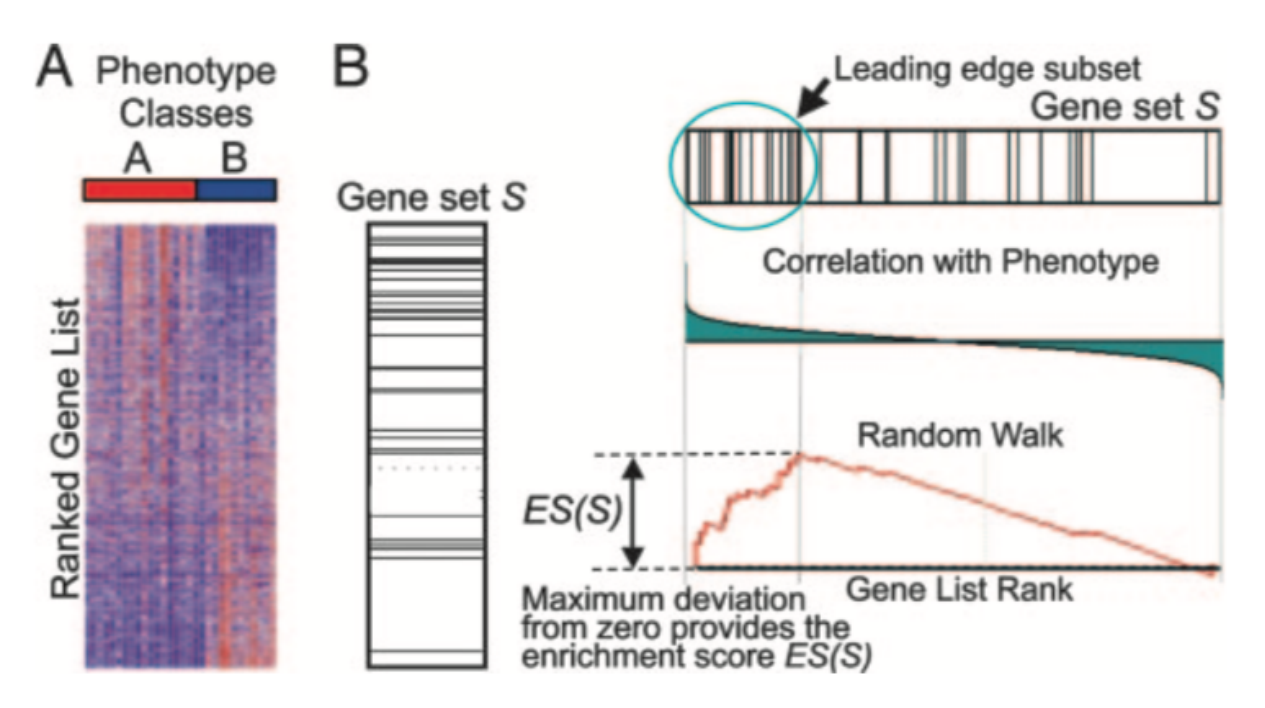

We will use clusterProfiler's [GSEA](http://yulab-smu.top/clusterProfiler-book/chapter2.html#gene-set-enrichment-analysis) package (Yu et al. 2012) that implements the same algorithm in R.

## <span id="page-7-0"></span>**Rank genes**

We need to provide GSEA with a vector containing values for a given gene mtric, e.g. log(fold change), sorted in decreasing order.

To start with we will simply use a rank the genes based on their fold change.

We must exclude genes with no Ensembl ID.

Also, we should use the shrunk LFC values.

```
rankedGenes <- shrink.d11 %>%
  drop_na(GeneID, padj, log2FoldChange) %>%
 mutate(rank = log2FoldChange) %>%
  arrange(desc(rank)) %>%
 pull(rank, GeneID)
```
## <span id="page-7-1"></span>**Load pathways**

We will load the MSigDB Hallmark gene set with msigdbr, setting the category parameter to 'H' for **H**allmark gene set. The object created is a tibble with information on each {gene set; gene} pair (one per row). We will only keep the the gene set name, gene Ensembl ID.

```
term2gene <- msigdbr(species = "Mus musculus", category = "H") %>%
  dplyr::select(gs_name, ensembl_gene)
term2name <- msigdbr(species = "Mus musculus", category = "H") %>%
  dplyr::select(gs_name, gs_description) %>%
 distinct()
```
## <span id="page-7-2"></span>**Conduct analysis**

Arguments passed to GSEA include:

- ranked genes
- pathways
- gene set minimum size
- gene set maximum size

```
gseaRes <- GSEA(rankedGenes,
               TERM2GENE = term2gene,
                TERM2NAME = term2name,
                pvalueCutoff = 1.00,
                minGSSize = 15,
                maxGSSize = 500
```
## preparing geneSet collections...

## GSEA analysis...

```
## leading edge analysis...
```
## done...

Let's look at the top 10 results.

```
as_tibble(gseaRes) %>%
  arrange(desc(abs(NES))) %>%
  top_n(10, wt=-p.adjust) %>%
  dplyr::select(-core_enrichment) %>%
  mutate(across(c("enrichmentScore", "NES"), round, digits=3)) %>%
  mutate(across(c("pvalue", "p.adjust", "qvalue"), scales::scientific))
```
## <span id="page-8-0"></span>**Enrichment score plot**

The enrichment score plot displays along the x-axis that represents the decreasing gene rank:

- genes involved in the pathway under scrutiny: one black tick per gene in the pathway (no tick for genes not in the pathway)
- the enrichment score: the green curve shows the difference between the observed rankings and that which would be expected assuming a random rank distribution.

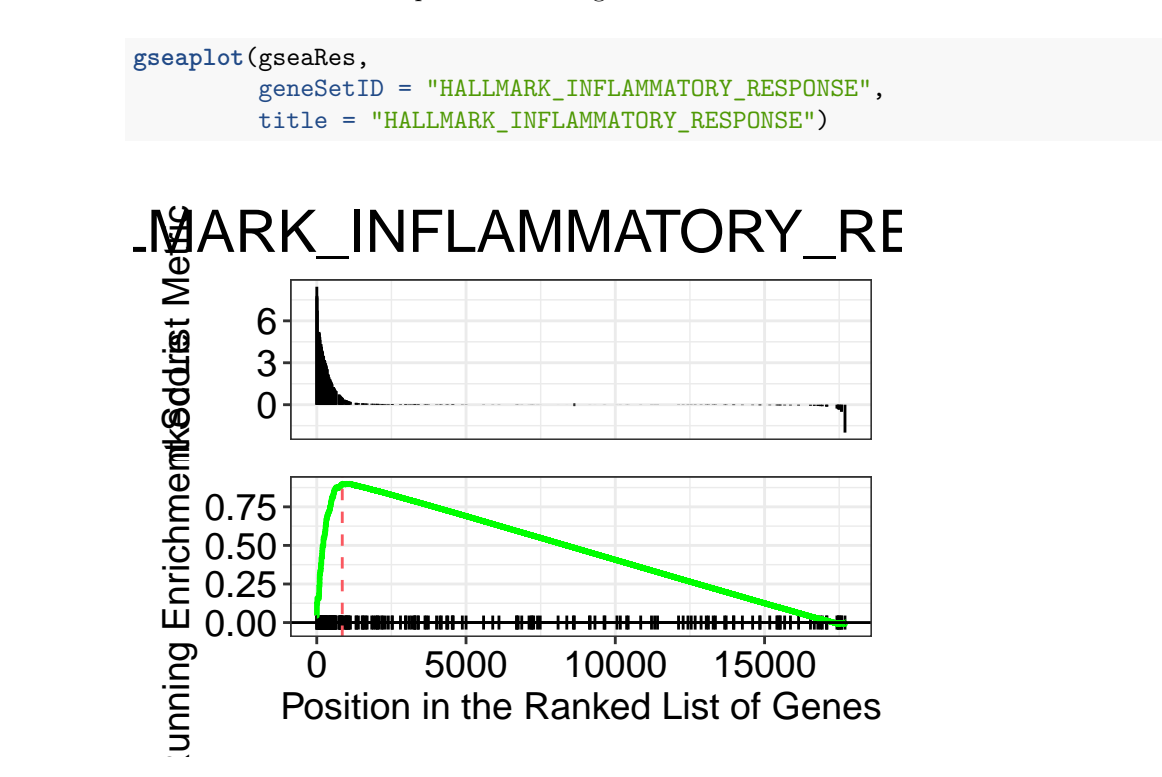

Remember to check the [GSEA article](http://www.pnas.org/content/102/43/15545.full) for the complete explanation.

## <span id="page-8-1"></span>**Exercise 2**

Another common way to rank the genes is to order by pvalue while sorting so that upregulated genes are at the start and downregulated at the end. You can do this combining the sign of the fold change and the pvalue.

- 1. Rank the genes by statistical significance you will need to create a new ranking value using -log10(pvalue) \* sign(log2FoldChange).
- 2. Run GSEA using the new ranked genes and the H pathways.

3. Conduct the same analysis for the day 33 Infected vs Uninfected contrast.

# <span id="page-9-0"></span>**References**

- Luo, Weijun, Brouwer, and Cory. 2013. "Pathview: An R/Bioconductor Package for Pathway-Based Data Integration and Visualization." *Bioinformatics* 29 (14): 1830–1. [https://doi.org/10.1093/bioinformatics/](https://doi.org/10.1093/bioinformatics/btt285) [btt285.](https://doi.org/10.1093/bioinformatics/btt285)
- Subramanian, Aravind, Pablo Tamayo, Vamsi K. Mootha, Sayan Mukherjee, Benjamin L. Ebert, Michael A. Gillette, Amanda Paulovich, et al. 2005. "Gene Set Enrichment Analysis: A Knowledge-Based Approach for Interpreting Genome-Wide Expression Profiles." *Proceedings of the National Academy of Sciences* 102 (43): 15545–50. [https://doi.org/10.1073/pnas.0506580102.](https://doi.org/10.1073/pnas.0506580102)
- Yu, Guangchuang, Li-Gen Wang, Yanyan Han, and Qing-Yu He. 2012. "ClusterProfiler: An R Package for Comparing Biological Themes Among Gene Clusters." *OMICS: A Journal of Integrative Biology* 16 (5): 284–87. [https://doi.org/10.1089/omi.2011.0118.](https://doi.org/10.1089/omi.2011.0118)